# CISCO

ollection

**IS** 

# **Configurez routeurs et commutateurs**

Exercices et corrigés

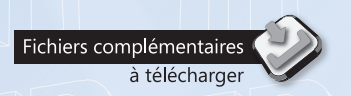

**90** QCM

**93** travaux pratiques et leurs corrigés Près de **42 H** de mise en pratique *Soulvelle édition du livre du livre du livre du livre du livre du livre du livre du livre du livre du livre du livre du livre du livre du livre du livre du livre du livre du livre du livre du livre du livre du livre du li* 

<u>5 édition</u>

**INFORMATIQUES** 

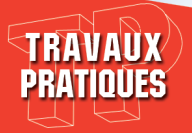

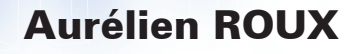

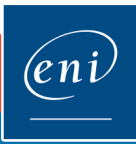

# Avant-propos

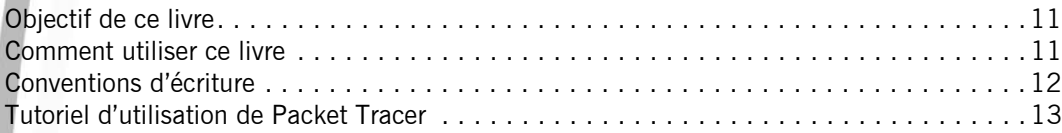

#### Énoncés Chapitre 1 : Modèle OSI et calcul IP

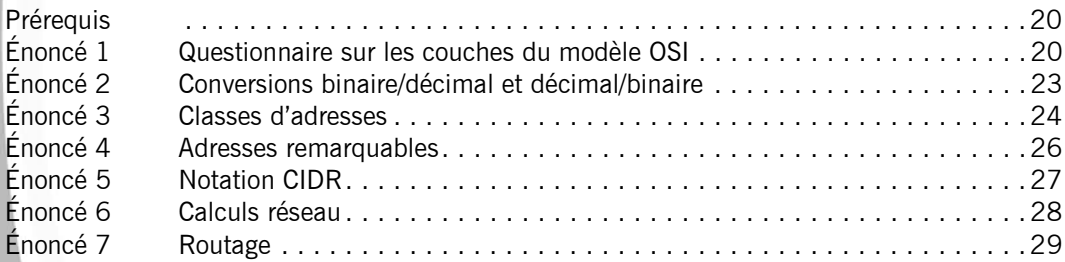

# Chapitre 2 : Configuration basique d'un routeur

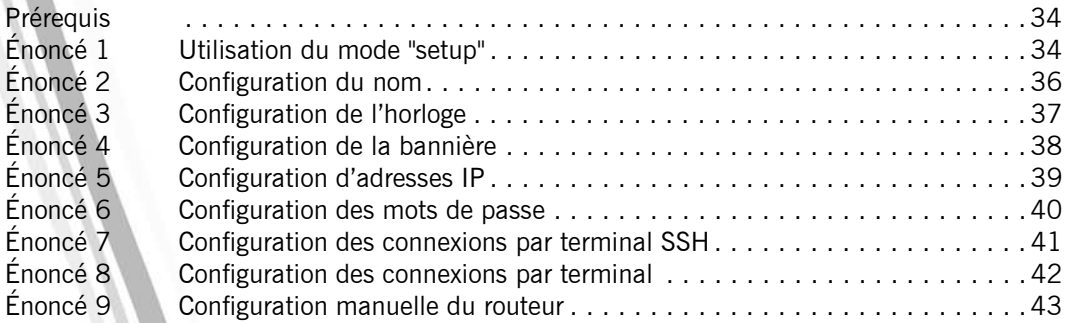

#### Chapitre 3 : Configuration avancée d'un routeur

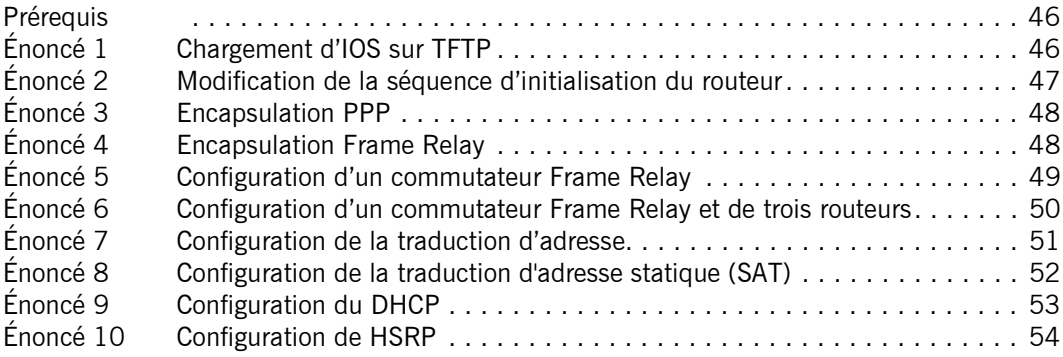

#### Chapitre 4 : Maintenance d'un routeur

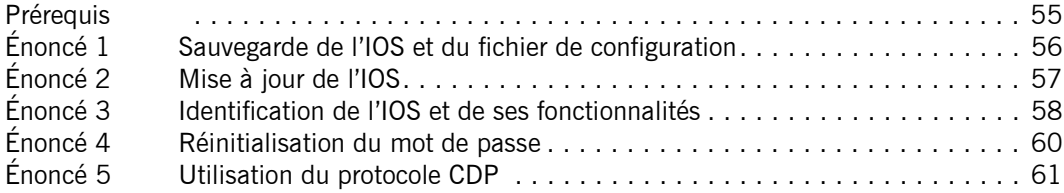

#### Chapitre 5 : Configuration basique du routage

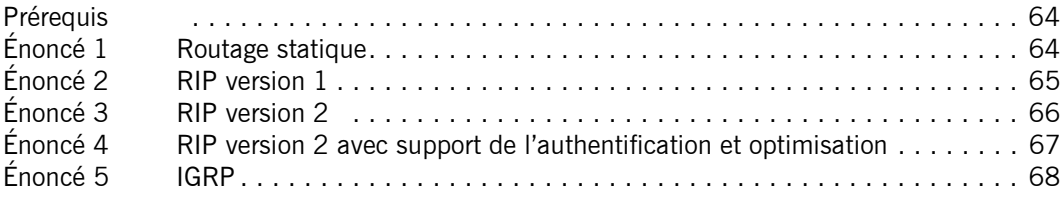

#### Chapitre 6 : Configuration avancée du routage

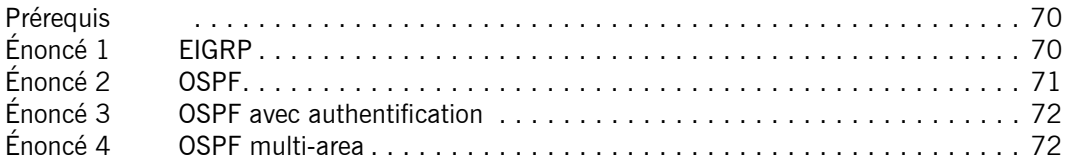

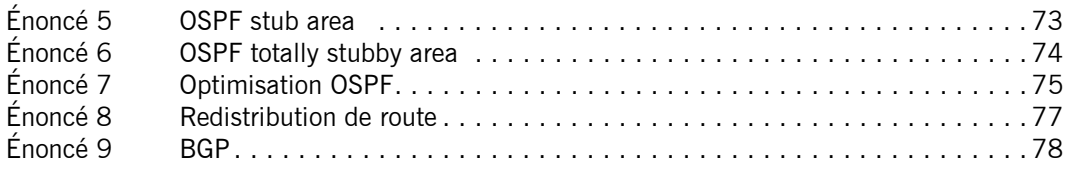

#### Chapitre 7 : Configuration des protocoles de tunneling

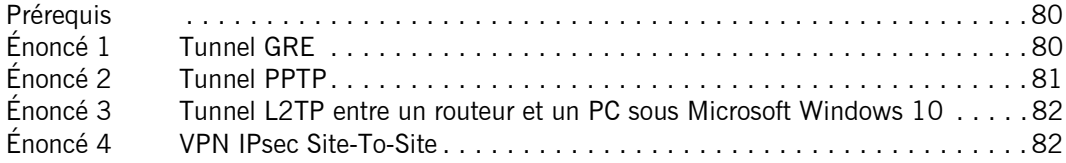

#### Chapitre 8 : IPv6

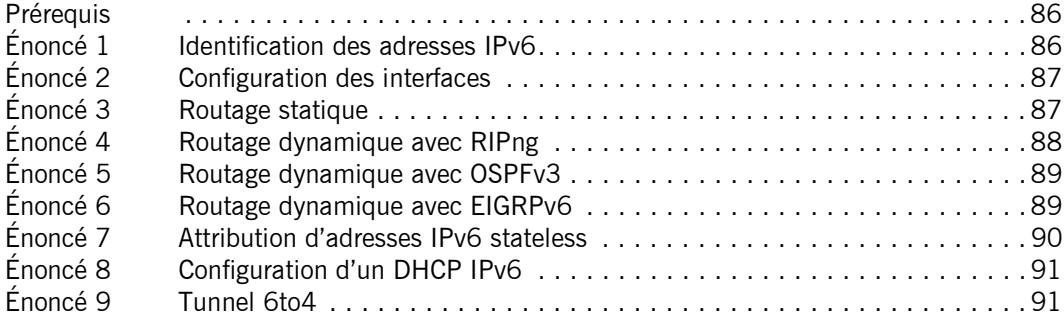

#### Chapitre 9 : Configuration des listes de contrôle d'accès

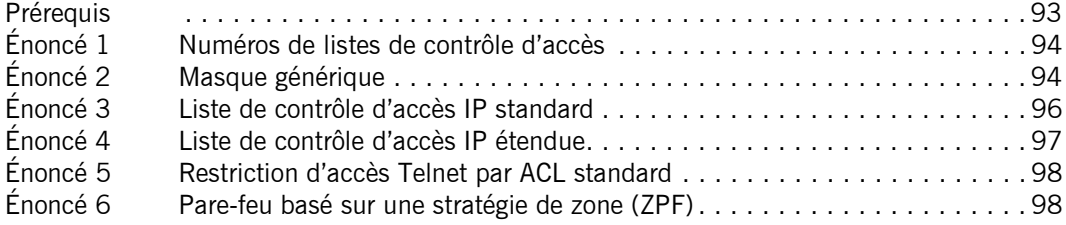

# Chapitre 10 : Sécurisation d'un routeur

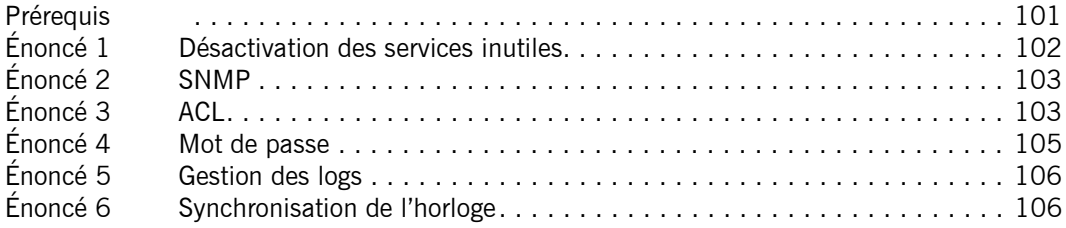

# Chapitre 11 : Configuration de commutateur

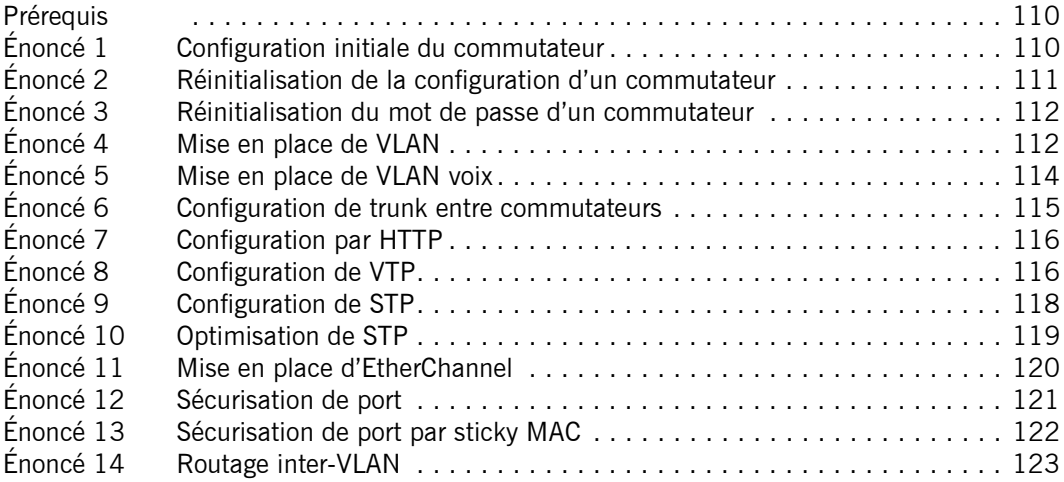

# Chapitre 12 : Wi-Fi

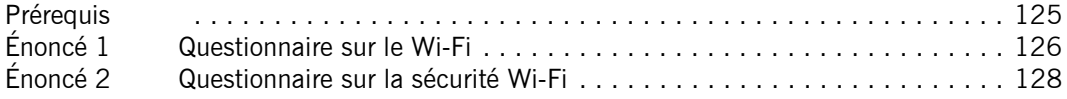

#### Chapitre 13 : Accès distants RNIS

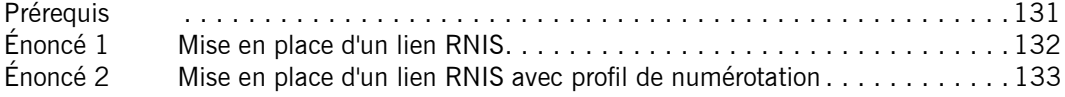

#### Chapitre 14 : Dépannage et diagnostic

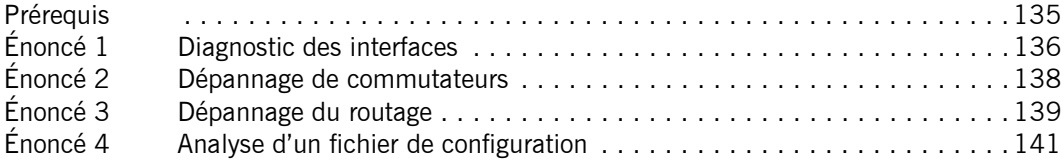

#### Chapitre 15 : Configuration entreprise

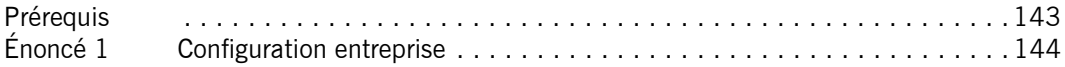

#### Corrigés Chapitre 1 : Modèle OSI et calcul IP

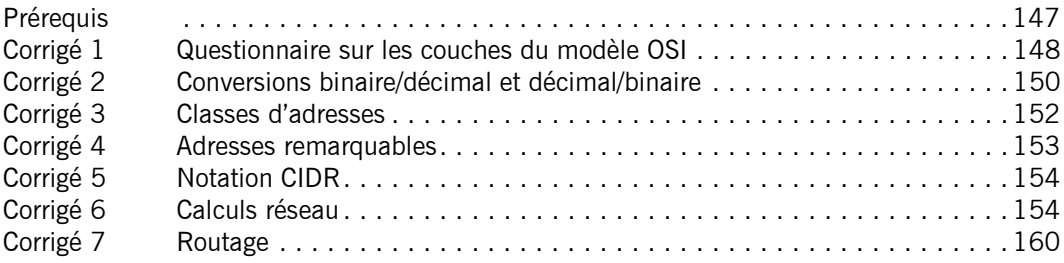

#### Chapitre 2 : Configuration basique d'un routeur

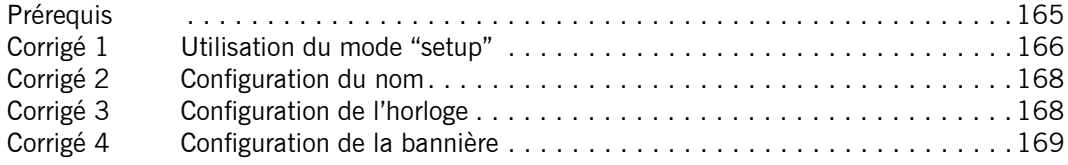

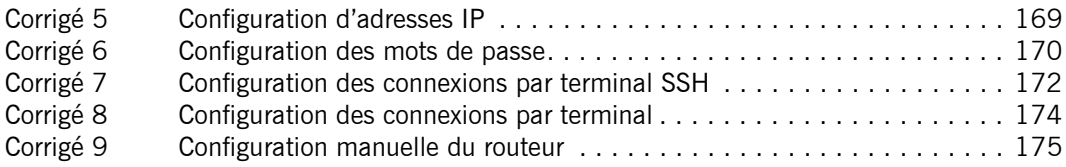

# Chapitre 3 : Configuration avancée d'un routeur

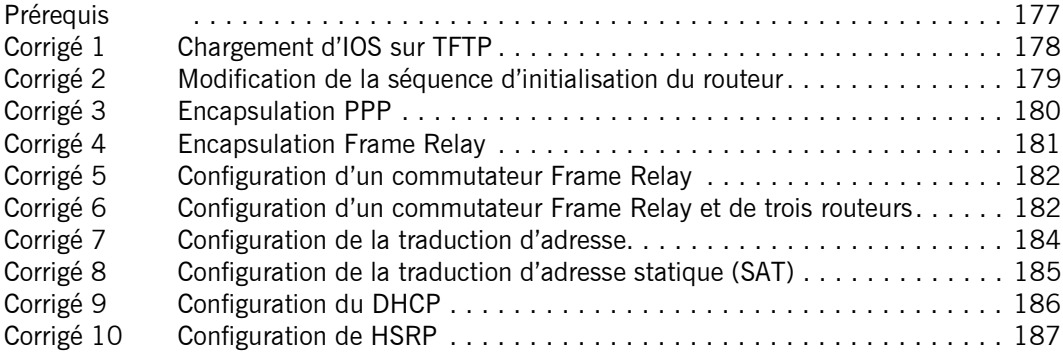

#### Chapitre 4 : Maintenance d'un routeur

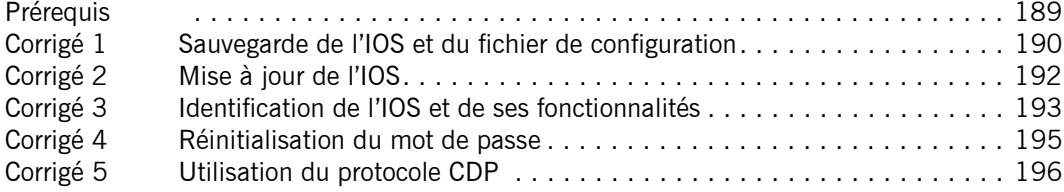

#### Chapitre 5 : Configuration basique du routage

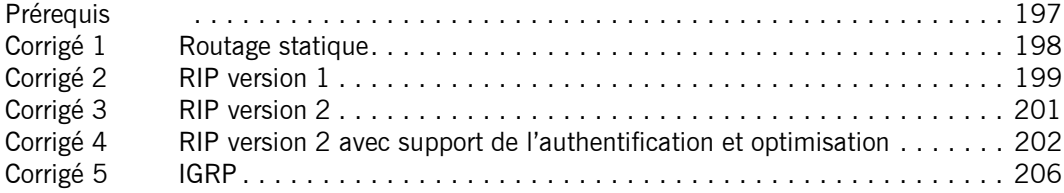

# Chapitre 6 : Configuration avancée du routage

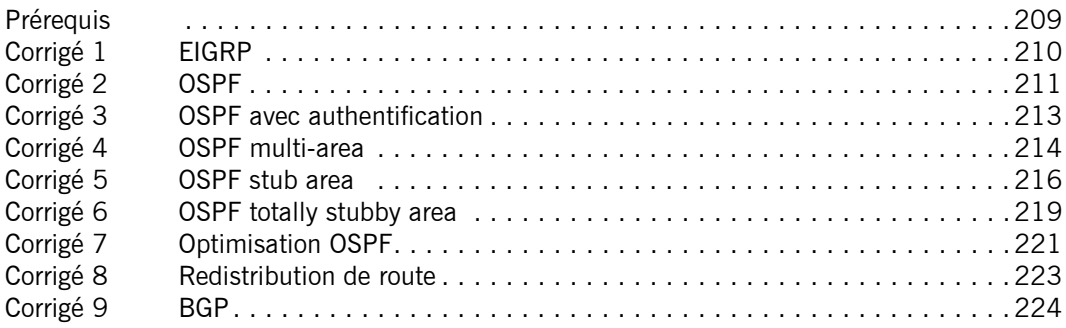

# Chapitre 7 : Configuration des protocoles de tunneling

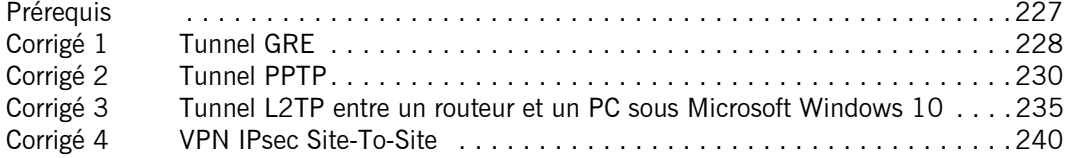

# Chapitre 8 : IPv6

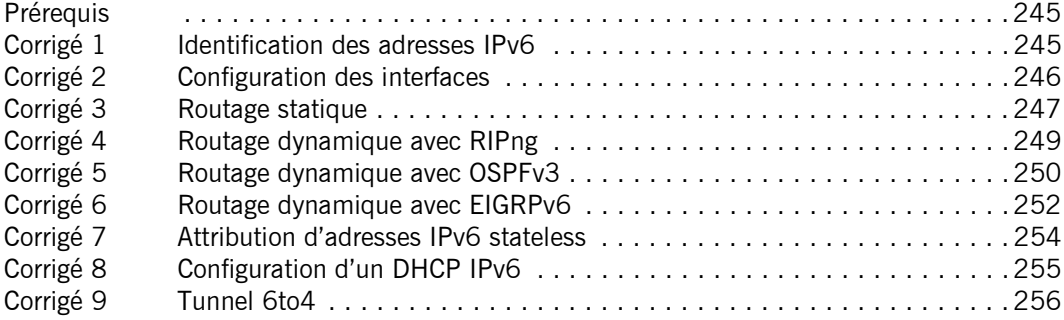

#### Chapitre 9 : Configuration des listes de contrôle d'accès

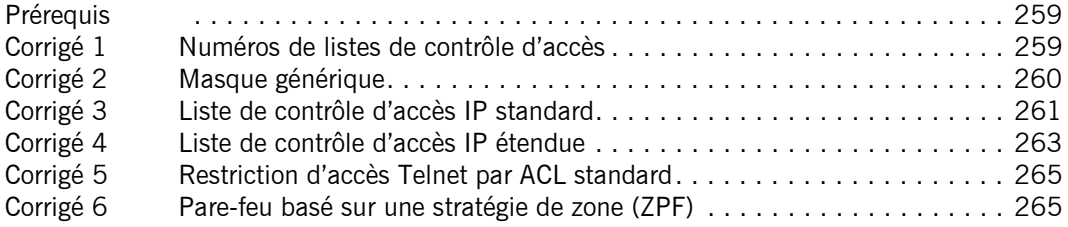

#### Chapitre 10 : Sécurisation d'un routeur

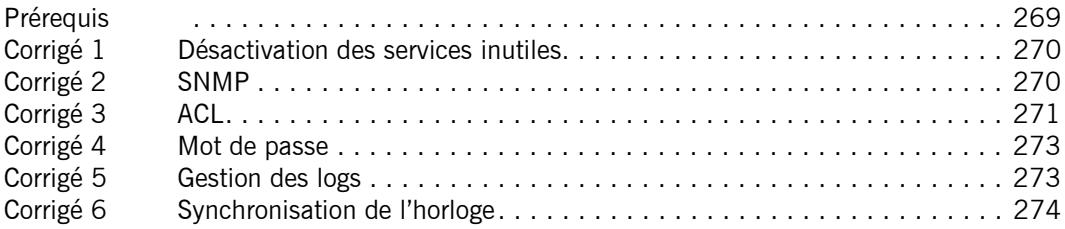

#### Chapitre 11 : Configuration de commutateur

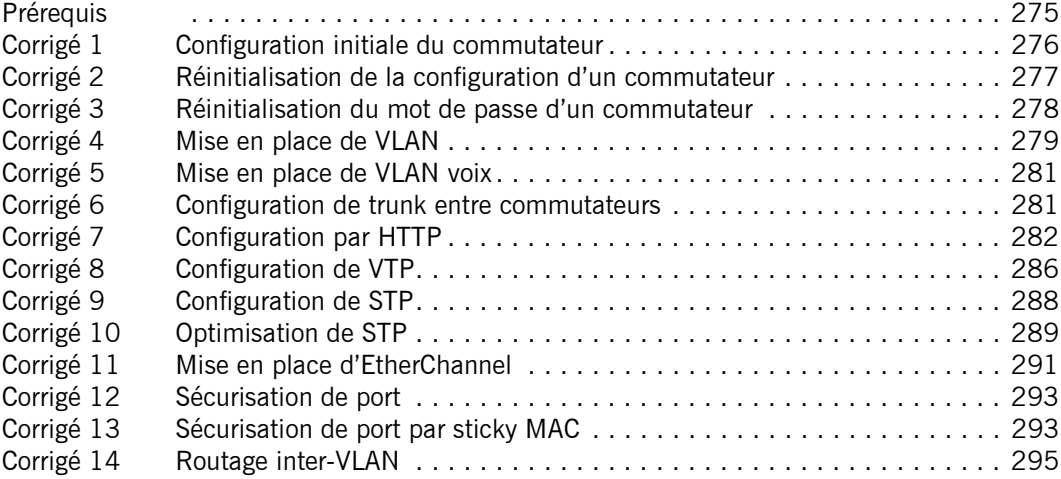

# Chapitre 12 : Wi-Fi

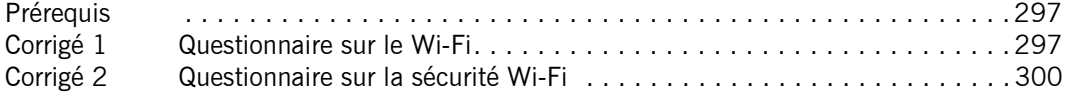

#### Chapitre 13 : Accès distants RNIS

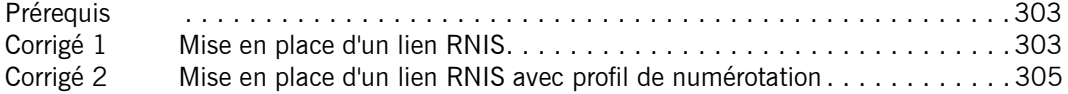

#### Chapitre 14 : Dépannage et diagnostic

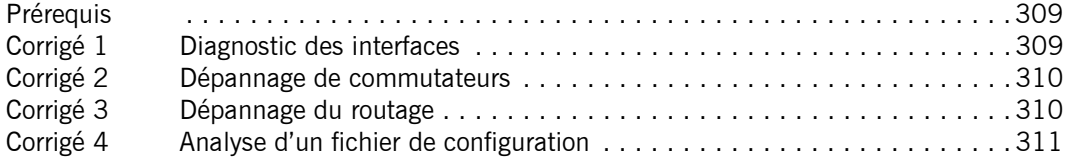

#### Chapitre 15 : Configuration entreprise

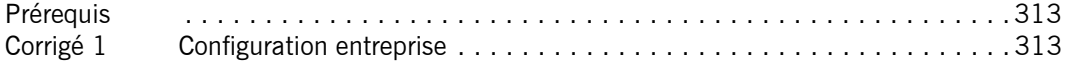

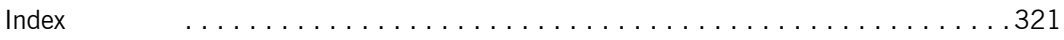

# **ENONCE**<br>Chapitre 3 Configuration avancée d'un routeur

#### Durée : 4 heures 40

#### Mots-clés

TFTP, PPP, Frame Relay, NAT, PAT, DHCP, HSRP

#### **Objectifs**

- Utiliser des encapsulations avancées sur les liens série.
- Distribuer des adresses IP aux clients.
- Partager un accès réseau.

Après avoir configuré les options basiques d'un routeur, telles que le nom, l'horloge et surtout les adresses IP sur les interfaces, ce chapitre présente la mise en place de solutions avancées. Ces solutions permettent de sécuriser, d'optimiser ou de partager les connexions réseau. Certains protocoles permettent d'améliorer ou de répondre à des configurations spécifiques du réseau, tel PPP ou Frame Relay, d'autres permettent de dépasser le fonctionnement classique du routeur pour fournir d'autres services aux clients du réseau comme le NAT ou le DHCP.

#### Matériel à prévoir

Les travaux pratiques suivants sont basés sur les routeurs de la série 1900, 2600, 2800 ou 2900. Il est conseillé de faire tous les exercices à la suite, la plupart des TP réutilisent les configurations précédemment réalisées.

Un atelier se base sur le service TFTP, c'est un programme à installer sur l'ordinateur relié au routeur. Ce programme peut se trouver librement sur Internet en version freeware, pour tous les systèmes d'exploitation.

Dans les TP suivants, les liens entre les routeurs sont réalisés à l'aide de câbles série, il faut donc faire attention à la configuration de la bande passante (définie à l'aide de la commande clock rate) sur le côté DCE (Data Communications Equipment) du câble. Cette information est inscrite sur une étiquette près du connecteur, ou bien accessible à l'aide de la commande show controllers serial.

#### Prérequis

Pour valider les prérequis nécessaires avant d'aborder le TP, indiquez si les affirmations suivantes sont vraies ou fausses.

- 1. Le protocole TFTP nécessite une authentification de la part du client.
- 2. Le protocole de couche 2 par défaut sur les routeurs est le PPP.
- 3. La traduction d'adresse permet uniquement de partager un accès Internet.
- 4. Le protocole PPP prend en charge l'authentification.
- 5. Les liens série ne supportent qu'un protocole d'encapsulation à la fois.
- 6. Le service DHCP permet de distribuer des options aux clients (DNS, Passerelle).

<u>corrigé par le propinsieur de la propinsieur de la propinsieur de la propinsieur de la propinsieur de la propi</u>

#### Énoncé 1 Chargement d'IOS sur TFTP

Durée : 20 minutes

Le serveur TFTP permet de sauvegarder la configuration du routeur ainsi que les IOS (Internetworking Operating System).

Lors du démarrage d'un routeur, l'IOS est directement chargé à partir de la mémoire flash par défaut. Il est possible de charger l'IOS à partir de deux endroits supplémentaires, la ROM (Read Only Memory) et un serveur TFTP.

Voici le schéma de l'atelier :

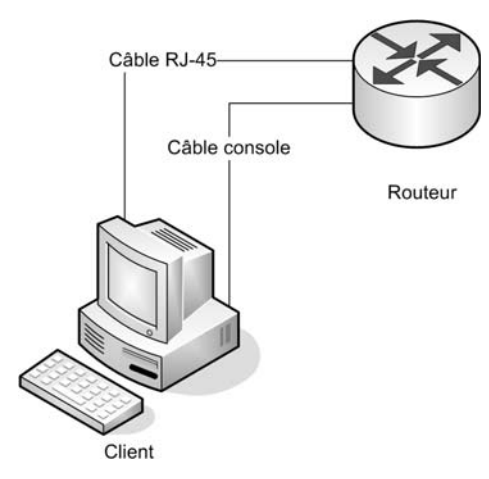

Pour cet exercice, configurez le routeur de manière à ce qu'il charge l'IOS depuis un serveur TFTP.

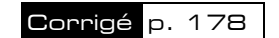

#### Énoncé 2 Modification de la séquence d'initialisation du routeur

#### Durée : 20 minutes

La séquence d'initialisation du routeur qui consiste à spécifier des options de démarrage du routeur est gérée par un nombre appelé "valeur de registre de configuration".

Cet exercice consiste à manipuler cette valeur afin de voir comment réagit le routeur en conséquence. Cet exercice suppose que le routeur est configuré au minimum (configuration par "setup").

Voici le schéma de l'atelier :

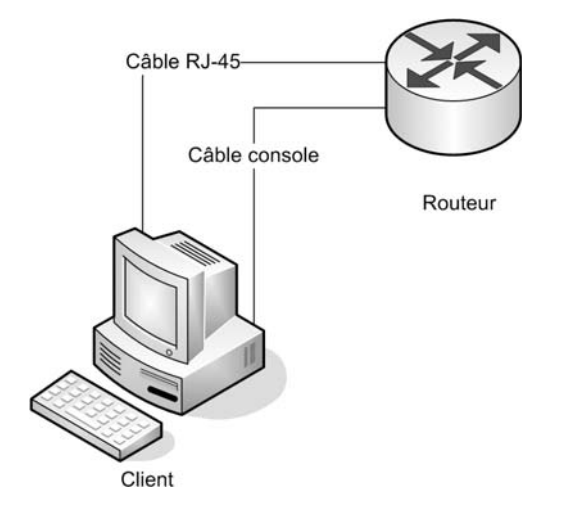

Suite au démarrage du routeur, en mode utilisateur ou privilégié, tapez la commande show version. Notez la valeur spécifiée en dernière ligne, valeur qui correspond à 0xXXXX où X représente des chiffres (exemple : 0x2102).

Entrez la valeur 0x2142 comme valeur de registre, puis redémarrez le routeur, que se passet-il ?

Configurez rapidement le routeur à l'aide du mode "setup" en spécifiant comme nom de routeur "\_routeur", puis redémarrez à nouveau, que se passe-t-il ?

Ignorez le mode "setup", puis saisissez la valeur notée précédemment comme valeur de registre. Redémarrez le routeur, que se passe-t-il ?

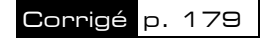

Cisco - Configurez routeurs et commutateurs Les TP Informatiques

#### Énoncé 3 Encapsulation PPP

Durée : 30 minutes

Par défaut, sur un lien série, les routeurs emploient le protocole de liaison de données HDLC (High-level Data Link Control). Il est cependant possible, pour bénéficier d'options supplémentaires, de changer ce protocole pour le remplacer par PPP (Point-to-Point Protocol), relais de trame...

Voici le schéma de l'atelier :

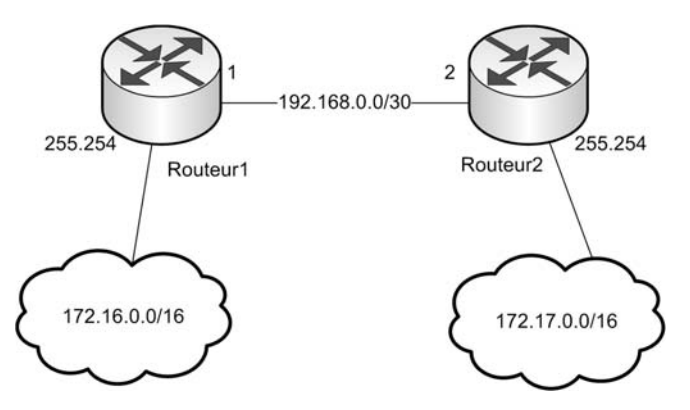

Mettez en place le TP, puis configurez chaque routeur et ordinateur client afin de fournir un réseau fonctionnel. Remplacez le protocole HDLC par PPP. Vérifiez que le routage fonctionne toujours. Utilisez le protocole d'authentification CHAP (Challenge Handshake Authentication Protocol) à la place de PAP (Password Authentication Protocol) pour la liaison série. Vérifiez que le routage fonctionne toujours.

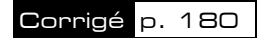

#### Énoncé 4 Encapsulation Frame Relay

#### Durée : 30 minutes

Par défaut, sur un lien série, les routeurs emploient le protocole de liaison de données HDLC (High-level Data Link Control). Il est cependant possible d'utiliser d'autres protocoles comme par exemple le relais de trame (Frame Relay) selon la topologie du réseau.

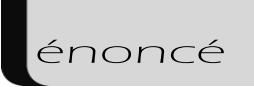

Voici le schéma de l'atelier :

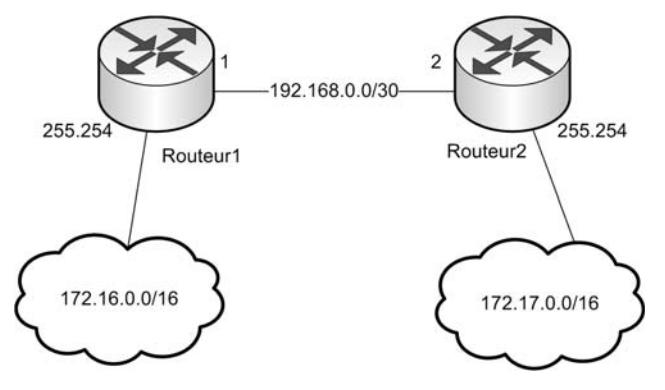

Mettez en place le TP, puis configurez chaque routeur et ordinateur client afin de fournir un réseau fonctionnel. Remplacez le protocole HDLC par Frame Relay. Vérifiez que le routage fonctionne toujours. Le numéro DLCI est 50 entre les deux routeurs. Le type lmi est cisco. Vous pouvez utiliser la topologie de TP précédente.

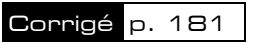

#### Énoncé 5 Configuration d'un commutateur Frame Relay

#### Durée : 30 minutes

Dans le précédent atelier, l'encapsulation Frame Relay a été mise en place entre deux routeurs directement reliés. Dans la réalité, les routeurs sont reliés par des commutateurs (switchs) Frame Relay gérés par les fournisseurs d'accès.

Cet atelier vous propose de configurer un switch Frame Relay, ainsi que deux routeurs. Voici le schéma de l'atelier :

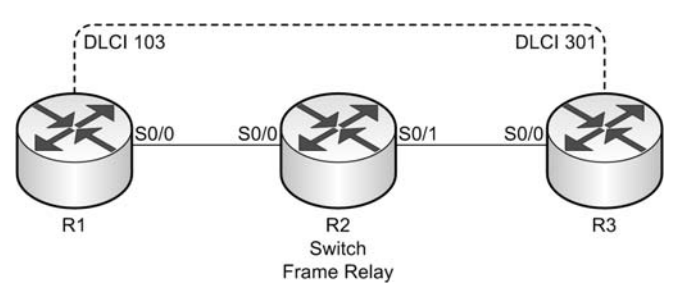

Cisco - Configurez routeurs et commutateurs Les TP Informatiques

Mettez en place le TP puis configurez le commutateur Frame Relay comme ci-après :

```
R2>enable
R2#configure terminal
R2(config)#frame-relay switching
R2(config)#interface Serial0/0
R2(config-if)#no ip address
R2(config-if)#encapsulation frame-relay
R2(config-if)#clockrate 56000
R2(config-if)#frame-relay intf-type dce
R2(config-if)#frame-relay route 103 interface Serial0/1 301
R2(config-if)#interface Serial0/1
R2(config-if)#no ip address
R2(config-if)#encapsulation frame-relay
R2(config-if)#clockrate 56000
R2(config-if)#frame-relay intf-type dce
R2(config-if)#frame-relay route 301 interface Serial0/0 103
R2(config-if)#exit
R2(config)#
```
Suite à la configuration du commutateur, configurez R1 et R3 avec comme adresse IP respective 192.168.0.1/24 et 192.168.0.3/24, puis vérifiez que R1 communique avec R3.

#### **Note**

Notez que le commutateur Frame Relay indique le signal d'horloge à R1 et R3, et qu'il ne possède pas d'IP.

Corrigé p. 182

#### Énoncé 6 Configuration d'un commutateur Frame Relay et de trois routeurs

Durée : 30 minutes

Dans le précédent atelier, un commutateur Frame Relay a été mis en place pour relier deux routeurs.

Cet atelier vous propose de configurer un switch Frame Relay, ainsi que trois routeurs. Pour avoir une connectivité entre les routeurs R3 et R4, un mappage statique doit être mis en place.